# PROGRAMMATION WEB

INTRODUCTION à SVN

### Denis Monnerat

<monnerat@u-pec.fr> @

Modifié: 2016/01/07

IUT de Fontainebleau

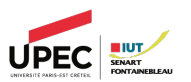

- 1. [Introduction](#page-2-0)
- 2. [Notions de bases](#page-5-0)
- 3. [Cycle d'utilisation](#page-12-0)
- 4. [Gestion des fichiers](#page-19-0)
- 5. [Outils](#page-26-0)

# <span id="page-2-0"></span>**INTRODUCTION**

## SVN ?

Subversion est un logiciel de gestion de sources et de contrôle de versions. Ce type de programmes a plusieurs fonctions, notamment :

- GARDER UN HISTORIQUE des différentes versions des fichiers d'un projet ;
- $\sim$  Permettre le retour à une version antérieure quelconque ;
- Garder un HISTORIQUE DES MODIFICATIONS avec leur nature, leur date, leur auteur... ;
- Permettre un accès souple à ces fichiers, en local ou via un réseau ;
- **\Ref** Permettre à des utilisateurs distincts et souvent distants de travailler ensemble sur les mêmes fichiers.

## Points forts

### $\rightsquigarrow$  Multiplateforme;

 $\rightsquigarrow$  Logiciel libre;

 $\sim$  Centralisée ;

 $\leftrightarrow$  Utilisation et administration faciles ;

\\\ Plusieurs modes d'accès distants, dont SSH et WebDAV via Apache.

## <span id="page-5-0"></span>NOTIONS DE BASES

## SVN est centralisé

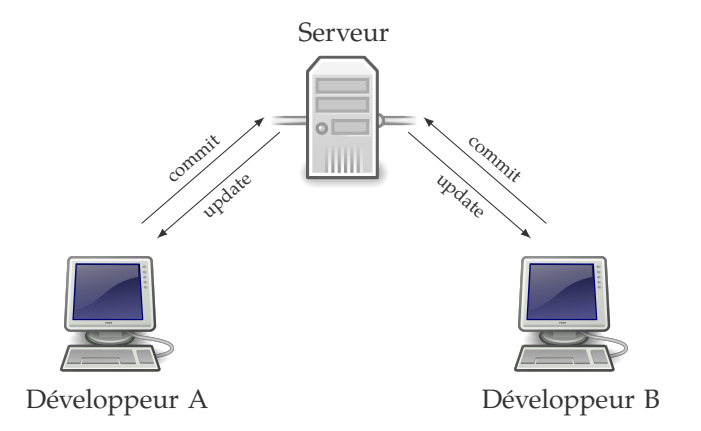

## Révision, branches, merge

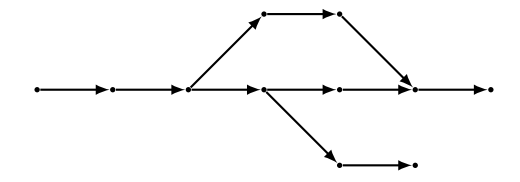

### Dépot

Emplacement central où sont stockées toutes les données relatives aux projets gérés. Le dépôt est accédé via une URL locale ou distant.

### Projets

Au sein d'un dépôt se trouvent un ou plusieurs projets. À chaque projet correspond en général un répertoire situé à la racine du dépôt et qui contient lui-même les fichiers et dossiers du projet proprement dit.

# classique Dépot projet1 trunk branches tags projet2 trunk branches

tag

Arborescence

### Copie de travail

La copie de travail est un répertoire situé en local sur le poste de l'utilisateur et qui contient une copie d'une révision donnée des fichiers du dépôt. C'est cette copie qui sert de base de travail et qui est modifiée en local avant d'être importée (sauvegardée) vers le dépôt.

### Révisions

Chaque modification faite au dépôt constitue une révision. Le numéro de révision commence à 1 et augmente de 1 à chaque opération. Sa valeur n'a aucune importance, mais c'est un indicateur qui permet de revenir à une version donnée d'un ou plusieurs fichiers.

### import

Cette opération consiste à importer dans le dépôt (sur le serveur) des fichiers. Cette opération ne se fait en général qu'une fois par projet.

### checkout

Le checkout est l'opération qui consiste à récupérer pour la première fois les fichiers déjà existant au sein d'un projet du dépôt. Cette opération ne se fait en général qu'une fois par projet. Le résultat est une copie de travail.

### update

L'update consiste à synchroniser la copie de travail locale avec le dépôt en récupérant la dernière version des fichiers du dépôt. C'est à cette occasion que des conflits de version peuvent apparaître.

### commit

Un commit est l'opération inverse d'un update. Elle consiste à mettre à jour le dépôt à partir de la copie de travail locale. Une nouvelle révision est alors créée. Un log (simple message texte contenant une description des modifications effectuées) doit être saisi à cette occasion. À noter que pour qu'un commit soit possible, il faut que la copie de travail corresponde à la dernière version du dépôt (modifications locales exceptées). Si ce n'est pas le cas, il est nécessaire d'effectuer d'abord un update et de résoudre les conflits éventuels avant de réessayer le commit.

## <span id="page-12-0"></span>CYCLE D'UTILISATION

Création du dépôt (Serveur) : svnadmin create

```
[root@portable denis brouillon]# svnadmin create depot
[root@portable denis brouillon]# ls depot
README.txt conf db format hooks locks
[root@portable_denis brouillon]# |
```
Remarque : il faut configurer les contrôles d'accès au dépôt.

Import (facultatif) : svn import

```
[root@portable denis brouillon]# syn import -m "init projet" projet/ file:///run
/media/denis/disk-externe/brouillon/depot/
Ajout
              projet/main.c
Révision 1 propagée.
[root@portable denis brouillon]#∏
```
#### svn checkout

[denis@portable denis disk-externe]\$ syn co https://dwarves.iut-fbleau.fr/svn/Test --username monnerat Test/trunk Δ Test/branches A Test/tags A Test/trunk/essai.txt A Test/trunk/toto.html A Révision 3 extraite. [denis@portable\_denis disk-externe]\$ [

#### svn update

[denis@portable\_denis trunk]\$ svn update Mise à jour de ".' :<br>A index.html Actualisé à la révision 4. [denis@portable\_denis\_trunk]\$∏

## Synchronisation copie local  $\rightsquigarrow$  dépôt

#### svn commit

Transmission des données. Révision 5 propagée.  $[denis@portable_denis$  trunk]\$ $\sqcap$ 

## Récupération versions antérieures

La dernière version : svn revert

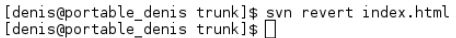

### Une révision quelconque : svn update -r numrev

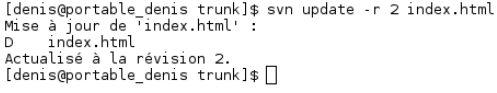

## Informations sur une copie

#### svn info

```
[denis@portable_denis_trunk]$ syn_update
Mise à jour de
    index.html
Actualisé à la révision 6.
[denis@portable denis trunk]$ svn info
Chemin . .
Chemin racine de la copie de travail : /run/media/denis/disk-externe/Test
URL : https://dwarves.iut-fbleau.fr/svn/Test/trunk
Relative URL: ^/trunk
Racine du dépôt : https://dwarves.iut-fbleau.fr/svn/Test
UUID du dépôt : f1b0018a-5d1e-4324-b167-ce8765e36b31
Révision 6
Type de neud : répertoire
Tâche programmée : normale
Auteur de la dernière modification : monnerat
Révision de la dernière modification : 6
Date de la dernière modification: 2014-09-26 14:29:19 +0200 (ven. 26 sept. 2014)
[denis@portable denis trunk]$
```
### <span id="page-19-0"></span>GESTION DES FICHIERS

## Gestion des fichiers

### Ajout : svn add

[denis@portable denis trunk]\$ svn add new.php new.php [denis@portable denis trunk]\$ svn commit -m "ajout fichier new.php" Aiout new.php Transmission des données. Révision 7 propagée. [denis@portable\_denis trunk]\$

#### Suppression : svn delete

```
[denis@portable denis trunk]$ svn delete new.php
         new.php
D.
[denis@portable denis trunk]$ svn commit -m "suppression new.php"
Suppression new.php
Révision 8 propagée.
[denis@portable denis trunk]$
```
## Gestion des fichiers

Renommage : svn mv

[denis@portable denis trunk]\$ svn mv essai.txt foo.txt Ā  $foo.tx$ D  $essai.txt$ [denis@portable\_denis trunk]\$ svn commit -m "" Suppression essai.txt Ajout foo.txt Révision 9 propagée. [denis@portable\_denis trunk]\$

## Conflits

La copie a déjà été mise à jour.

[denis@portable denis trunk]\$ svn commit -m "commit foo.txt"  $\overline{f}$ nn, txt Envoi Transmission des données .svn: E155011: Échec de la propagation (commit), détails : svn: E155011: Fichier '/run/media/denis/disk-externe/Test/trunk/foo.txt' obsolète svn: E170004: File '/trunk/foo.txt' is out of date [denis@portable denis trunk]\$

Il faut faire un update et mettre en concurrence les deux versions. Si Subversion ne peut pas résoudre tout seul le conflit :

```
[denis@portable denis trunk]$ svn commit -m "commit foo.txt"
                \overline{f}nn. txt
Envoi
Transmission des données .svn: E155011: Échec de la propagation (commit), détails :
svn: E155011: Fichier '/run/media/denis/disk-externe/Test/trunk/foo.txt' obsolète
syn: E170004: File '/trunk/foo.txt' is out of date
[denis@portable denis trunk]$ svn update
Mise à jour de . :
\sqrt{2}f<sup>00</sup>, txtActualisé à la révision 10.
Conflit découvert dans le fichier 'foo.txt'.
Select: (p) postpone. (df) show diff. (e) edit file. (m) fusion.
        (mc) my side of conflict, (tc) their side of conflict,
        (s) show all options:
```
[denis@portable\_denis trunk]\$ ls<br>foo.txt foo.txt.mine foo.txt\_r15 foo.txt.r16 index.html toto.html [denis@portable\_denis\_trunk]\$ |

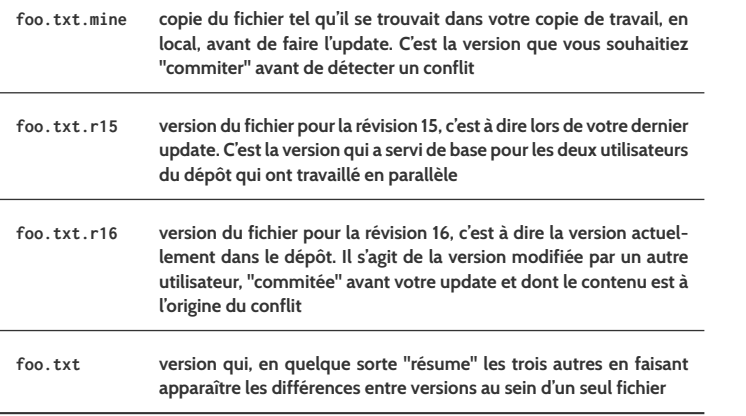

### On résout à la main en éditant le fichier.

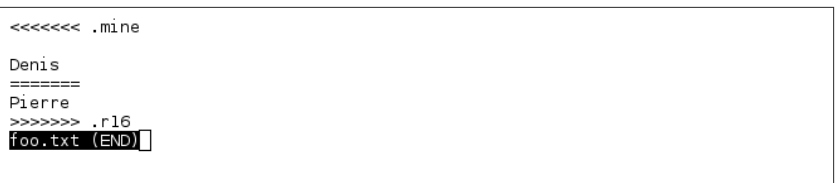

et on marque le conflit résolu avant de "commiter".

```
[denis@portable denis trunk]$ less foo.txt
[denis@portable_denis trunk]$ vim foo.txt
[denis@portable_denis_trunk]$ svn resolved foo.txt
Conflit sur 'foo.txt' résolu
[denis@portable denis trunk]$ svn commit -m "resolution"
               \overline{f} oo . txt
Envoi
Transmission des données.
Révision 17 propagée.
[denis@portable_denis trunk]$ |
```
## <span id="page-26-0"></span>**OUTILS**

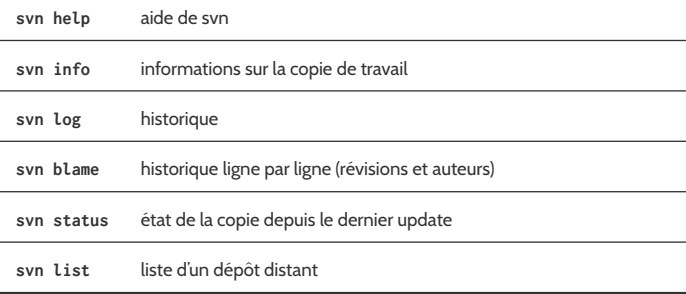

Traditionnellement, le repertoire principal (la branche principale, le tronc) est placé dans le repertoire *trunk*.

On peut créer des branches de développements différentes, placées usuellement dans le repertoire *branches*.

Pour créer une branche, on copie le tronc (souvent) dans une nouvelle branche : svn copy

[denis@portable denis Test]\$ svn copy trunk branches/mabranche branches/mabranche [denis@portable denis Test]\$ syn commit -m "fork mabranche" Aiout branches/mabranche

Révision 22 propagée. [denis@portable\_denis Test]\$ ls branches/mabranche/<br>foo.txt \_index.html \_toto.html [denis@portable denis Test]\$

Pour changer de branche : svn switch

[denis@portable denis mabranche]\$ svn switch https://dwarves.iut-fbleau.fr/svn/T est/branches/mabranche À la révision 22. [denis@portable\_denis mabranche]\$ |

Sur le même principe, on peut créer des Tags, c'est à dire des instantanés de l'état d'un dépôt.

On peut également fusionner des branches avec l'option svn MERGE.

Sur le serveur, des *scripts* personnalisées peuvent être exécutés juste avant ou après un commit (il y a d'autres évenements). très pratique, par exemple pour :

- $\circ$  Mettre la version en production automatiquement.
- $\circ$  Envoyer un mail.
- $\circ$  Indenter les sources automatiquement avant le commit.
- $\circ$  etc.
- $\circ$  La console et la commande svn.
- $\cap$  TortoiseSVN
- $\circ$  etc.

Il existe de nombreux outils graphiques, ou de plugins pour éditeurs de texte ou navigateurs de fichiers.

### Un exemple sous linux avec rapidsvn : <http://rapidsvn.tigris.org/>@

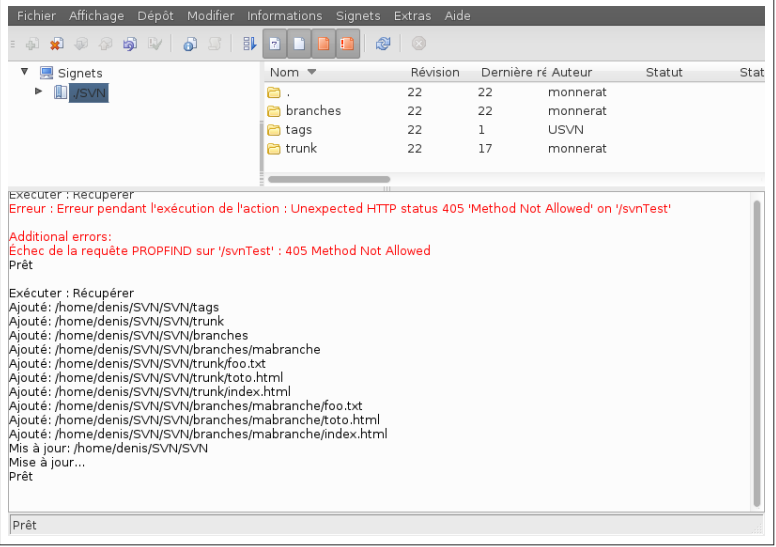

## Serveur svn à l'iut

 $\circ$  sur la machine dwarves.iut-fbeau.fr

 $\circ$  interface WEB de consultation de vos projets

<http://dwarves.iut-fbleau.fr/usvn>

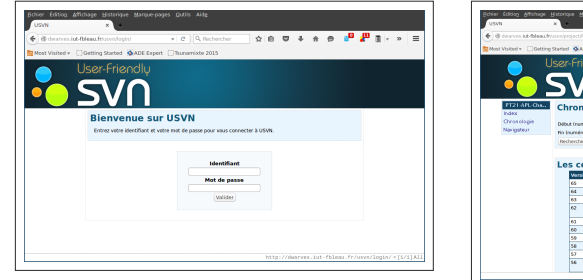

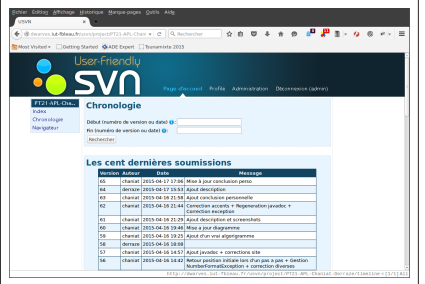